# Adding Data Sources for IBM Rational DOORS Next Generation

There are two types of authentication when adding Data Sources for IBM Rational DOORS Next Generation as follows

- Login authentication
- OAuth consumer key authentication

Before selecting one of the two authentication types, you must open the Add Data Source dialog first and select the IBM Rational DOORS Next Generation driver.

To open the Add Data Source dialog and select IBM Rational DOORS Next Generation as the driver

1. On the DataHub Explorer toolbar, click the Add Data Source button. The Add Data Source dialog opens.

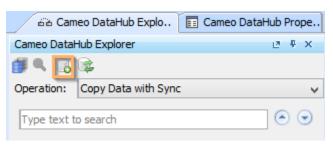

2. From the Driver drop-down list, select IBM Rational DOORS Next Generation.

|                                              | ew Data         |                                                                                   | M Rational DOORS<br>y entering the Data S | Next Generation<br>Source properties, and then click |
|----------------------------------------------|-----------------|-----------------------------------------------------------------------------------|-------------------------------------------|------------------------------------------------------|
| Driver:                                      | IBM Ra          | ational DO(                                                                       | ORS Next Generation                       | ~                                                    |
| Authentio                                    | cation t        | ype:                                                                              | Login                                     | O OAuth consumer key                                 |
| Serve                                        | er              |                                                                                   |                                           |                                                      |
| Service Provider URL:<br>Authentication URL: |                 | https://dng-s01.th                                                                | .nomagic.com:9443/rm/rootsen              |                                                      |
|                                              |                 | e.g. https:// <serve< td=""><td>r&gt;:<port>/rm/rootservices</port></td></serve<> | r>: <port>/rm/rootservices</port>         |                                                      |
|                                              |                 | https://iazzauth.th                                                               | .nomagic.com:9443/jazzop/j st             |                                                      |
|                                              |                 |                                                                                   |                                           | r>: <port>/jts/j_security_check</port>               |
| Login                                        |                 |                                                                                   |                                           |                                                      |
| Use                                          | User ID: tester |                                                                                   |                                           |                                                      |
| Password:                                    |                 |                                                                                   | •                                         |                                                      |
|                                              |                 |                                                                                   |                                           | Test Connection                                      |
|                                              |                 |                                                                                   |                                           | resconnectori                                        |

#### 1. From the Authentication type options, select Login.

#### 2. Specify Service Provider URL, Authentication URL, User ID, and Password.

The Server information to be specified is explained in the table below

| Server information               | Function                                                                                                    | Format                                                             |
|----------------------------------|----------------------------------------------------------------------------------------------------|--------------------------------------------------------------------|
| Service Provider URL             | Specifies a web application address to access DOORS.                                                                                 | https:// <server>:<port>/rm/rootservices</port></server>           |
| Authentication URL<br>(optional) | Specifies an authentication address to log on DOORS.<br>An authentication URL is required for distributed authentication<br>service. | https:// <server>:<port>/jts<br/>/j_security_check</port></server> |

## A Note

The Test Connection button allows testing the connection first before adding the Data Source. If the connection is not
successful due to an invalid URL, username, or password, the "Cannot connect to database" message in red appears as
follows.

|                      | new Data            |            | BM Rational DOORS<br>by entering the Data S           | Next Generation<br>Source properties, and then dick                                                                                               |
|----------------------|---------------------|------------|-------------------------------------------------------|----------------------------------------------------------------------------------------------------|
| Driver:              | IBM Ra              | itional D( | OORS Next Generation                                  | ~                                                                                                    |
| Authent              | ication t           | ype:       | Login                                                 | O OAuth consumer key                                                                                                    |
| Au                   | Authentication URL: |            | e.g. https:// <serve<br>https://dng-s03.th</serve<br> | agic.com:9443/rm/rootservices<br>r>: <port>/rm/rootservices<br/>.nopmagic.com:9443/jts/j_secu<br/>r&gt;:<port>/jts/j_security_check</port></port> |
| Logi                 |                     |            |                                                       |                                                                                                    |
| Use                  | er ID:              | tester     |                                                       |                                                                                                    |
| Pas                  | Password:           |            | ••                                                    |                                                                                                    |
| Cannot connect to da |                     | database   | Test Connection                                       |                                                                                                    |
|                      |                     |            |                                                       | Create Cancel                                                                                                    |

• If server addresses are copied and pasted into the **Service Provider URL** and **Authentication URL** boxes, the addresses are automatically formatted as the format examples shown below the boxes.

3. Click Create, and a DOORS Next Generation Data Source is added to the DataHub Explorer tree. If the Data Source cannot be added, an error message dialog opens as shown.

|   | ×                                                                                                    |
|---|----------------------------------------------------------------------------------------------------|
| 8 | Cannot connect to database https://dng-s03.th.nomagic.com:9443/rm/rootservices. Invalid username or password. |
|   | Need Help? >>                                                                                                 |
|   | OK                                                                                                    |

To add an IBM Rational DOORS Next Generation Data Source using the OAuth consumer key authentication type

1. From the Authentication type options, select OAuth consumer key.

| Driver:       | IBM Rationa   | DOORS Next Generation           |                              | ~  |
|---------------|---------------|---------------------------------|------------------------------|----|
| Authent       | ication type: | 🔾 Login                         | OAuth consumer ke            | y  |
| Server        | ·             |                                 |                              | 2Î |
| Root          | Services URI: | https://dng-s01.th.noma         | gic.com:9443/rm/rootservices |    |
| OAuth         | Ŭ.            |                                 |                              |    |
| Consumer key: |               | <consumer key=""></consumer>    |                              |    |
| Consu         | imer secret:  | <consumer secret=""></consumer> |                              |    |
|               |               |                                 |                              |    |

### 2. Specify Root Services URI, Consumer key, and Consumer secret.

The Server and OAuth information to be specified is explained in the table below

| Server and OAuth information | Function                                          |
|------------------------------|---------------------------------------------------|
| Root Services URI            | Specifies a Root Services URI.                    |
| Consumer key                 | Specifies a key provided by the administrator.    |
| Consumer secret              | Specifies a secret provided by the administrator. |

3. Click Create.

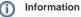

OAuth consumer key authentication when adding Data Sources for IBM Rational DOORS Next Generation is similar to the process of a dding Data Sources for an OSLC Provider.